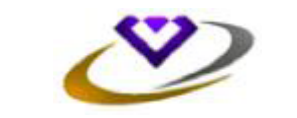

## **VAIBHAV GLOBAL LIMITED**

## **(Formerly Vaibhav Gems Limited) CIN:L36911RJ1989PLC004945 Regd. Office : K-6B, Fateh Tiba, Adarsh Nagar, Jaipur – 302004 Email :brahm.prakash@vaibhavglobal.com; Website[: www.vaibhavglobal.com](http://www.vaibhavglobal.com/)**

## **Voting through electronic means:**

In compliance with the provisions of Section 108 of the Companies Act, 2013 and Rule 20 of the Companies (Management and Administration) Rules, 2014, the Company is pleased to inform that all the resolutions as stated in the notice can be transacted by electronic voting system and the Company has provided facility to exercise their right to vote at the 25th Annual General Meeting (AGM) by electronic means through e-Voting Services provided by Karvy :

The instructions for e-voting are as under:

- A. In case a Member receives an email from Karvy [for members whose email IDs are registered with the Company/Depository Participants(s)]:
- i. Launch internet browser by typing the URL: https://evoting.karvy.com.
- ii. Enter the login credentials (i.e., User ID and password mentioned below ). Your Folio No./ DP ID-Client ID will be your User ID. However, if you are already registered with Karvy for e-voting, you can use your existing User ID and password for casting your vote.
- iii. After entering these details appropriately, Click on "LOGIN".
- iv. You will now reach password change Menu wherein you are required to mandatorily change your password. The new password shall comprise of minimum 8 characters with at least one upper case  $(A-Z)$ , one lower case (a-z), one numeric value (0-9) and a special character (@,#,\$, etc.). The system will prompt you to change your password and update your contact details like mobile number, email ID, etc. on first login. You may also enter a secret question and answer of your choice to retrieve your password in case you forget it. It is strongly recommended that you do not share your password with any other person and that you take utmost care to keep your password confidential.
- v. You need to login again with the new credentials.
- vi. On successful login, the system will prompt you to select the "EVENT" i.e., Vaibhav Global Limited.
- vii. On the voting page, enter the number of shares (which represents the number of votes) as on the Cut Off Date under "FOR/AGAINST" or alternatively, you may partially enter any number in "FOR" and partially in "AGAINST" but the total number in "FOR/AGAINST" taken together should not exceed your total shareholding as mentioned hereinabove. You may also choose the option ABSTAIN. If the shareholder does not indicate either "FOR" or "AGAINST" it will be treated as "ABSTAIN" and the shares held will not be counted under either head.
- viii. Shareholders holding multiple folios/demat accounts shall choose the voting process separately for each folios/demat accounts.
- ix. Voting has to be done for each item of the notice separately. In case you do not desire to cast your vote on any specific item it will be treated as abstained . x. You may then cast your vote by selecting an appropriate option and click on "Submit".
- xi. A confirmation box will be displayed. Click "OK" to confirm else "CANCEL" to modify. Once you have voted on the resolution, you will not be allowed to modify your vote. During the voting period, Members can login any numbers of times till they have voted on the Resolution(s). Once you have voted on the resolution through e-voting then you will not be able to vote in AGM on the same resolution. The earlier vote (cast through e-means) shall be treated as final.
- xii. Corporate/Institutional Members (i.e. other than Individuals, HUF, NRI, etc.) are also required to send scanned certified true copy (PDF Format) of the Board Resolution/Authority Letter, etc. together with attested specimen signature(s) of the duly authorized representative(s), to the Scrutinizer at email [bksharma162@gmail.com w](mailto:bksharma162@gmail.com)ith a copy marked t[o evoting@karvy.com a](mailto:evoting@karvy.com)n[d brahm.prakash@vaibhavglobal.com.](mailto:brahm.prakash@vaibhavglobal.com) The scanned image of the above mentioned documents should be in the naming format "Vaibhav Global Limited, 25th Annual General Meeting."
- B. In case a Member receives physical copy of the Notice of AGM [for members whose email IDs are not registered with the Company/Depository Participants(s) or requesting physical copy] :
	- i. User ID and initial Password as provided below.
	- ii. Please follow all steps from Sl. No. (i) to Sl. No. (xii) above, to cast vote.
- C. In case of any queries relating to e-voting please visit Help & FAQ section of http://evoting .karvy.com ( Karvy Website)
- D. You can also update your mobile number and e-mail id in the user profile details of the folio which may be used for sending future `
- communication(s).
- E. The e-voting period commences on 19th July, 2014 (9:00 am) and ends on 21st July, 2014 (6:00 pm). During this period shareholders' of the Company, holding shares either in physical form or in dematerialized form, as on the cut-off date (record date) being 13th June, 2014, may cast their vote electronically in the manner and process set out hereinabove. The e-voting module shall be disabled for voting thereafter. Once the vote on a resolution is cast by the Member, the Member shall not be allowed to change it subsequently. Further the Members who have casted their vote electronically shall not vote by way of poll ,if held at the meeting.
- F. The voting rights of shareholders shall be in proportion to their shares of the paid up equity share capital of the Company as on the cut-off date (record date) being Friday 13th June, 2014.
- G. The Board of Directors has appointed Mr. B.K Sharma, Company Secretary in Practice, of M/s. JAKS & Associates as the Scrutinizer to scrutinize the e-voting process in a fair and transparent manner.
- H. The Scrutinizer shall within a period not exceeding three (3) working days from the conclusion of the e-voting period unblock the votes in the presence of at least two (2) witnesses, not in the employment of the Company and make a Scrutinizer's Report of the votes cast in favour or against, if any, forthwith to the Chairman of the Company.
- I. The Results shall be declared within 2 (two) days from the date of AGM of the Company and the resolution will be deemed to be passed on the AGM date, subject to receipt of the requisite number of votes in favour of the Resolution(s).
- J. The Results declared along with the Scrutinizer's Report shall be placed on the Company's website: [www.vaibhavglobal.com a](http://www.vaibhavglobal.com/)nd on the website of the service provider (https://evoting.karvy.com) within two (2) days of passing of the resolutions at the AGM of the Company and communicated to the National Stock Exchange and BSE Limited.